## **NIVEAU 2**

## **Action groupée sur les pages et articles FICHE** 10

Pour agir sur un lot d'articles ou de pages

ex. : mettre plusieurs pages en brouillon, changer les catégories, les auteurs, activer les commentaires (désactiver par défaut)

## **Action groupée sur les pages**

- Dans la barre latérale, cliquez sur "toutes les pages"
- Pour changer l'état de plusieurs pages (Brouillon/en attente de relecture/Publié), cochez les pages concernées et choisir dans "Actions groupées" "Modifier"
- Cliquez sur "Appliquer"

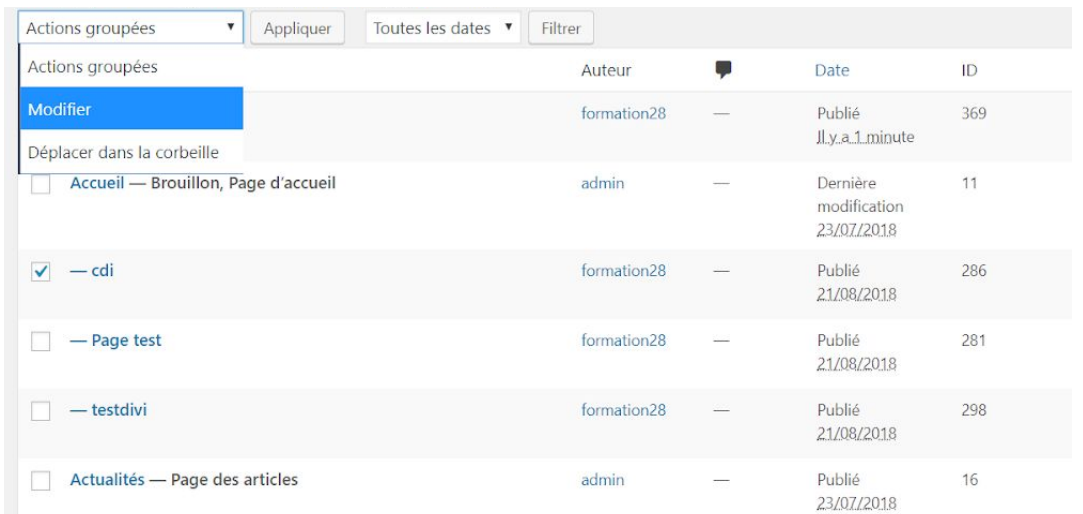

- Puis choisir dans le menu déroulant le nouvel état des pages que vous avez cochées
- "Mettre à jour"

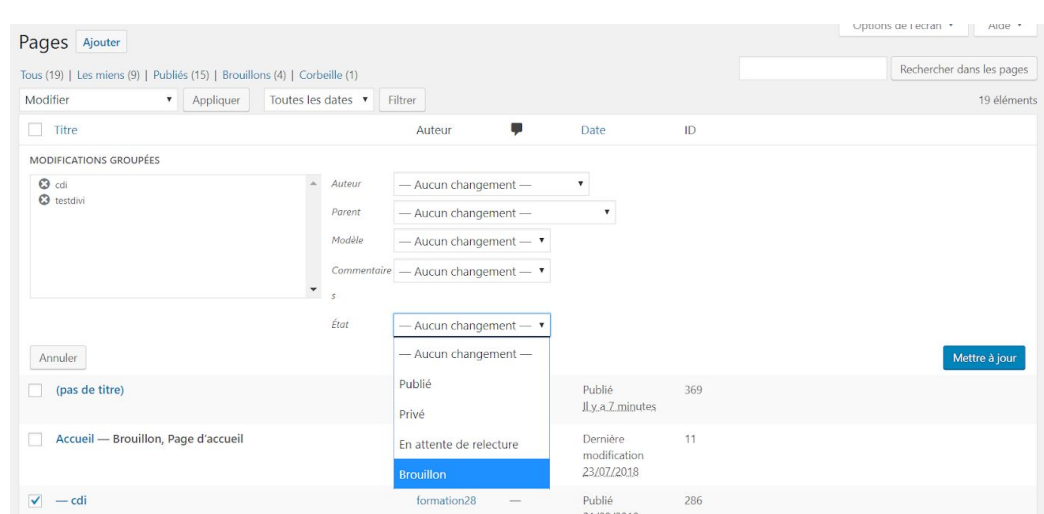

## **Action groupée sur les articles**

- Dans la barre latérale, cliquez sur "tous les articles"
- Pour modifier de plusieurs articles, cochez les articles concernés et choisir dans "Actions groupées" "Modifier"

Dans l'exemple ci-dessous : on modifie la catégorie (on coche catégorie Accueil) et la possibilité d'ajouter des commentaires

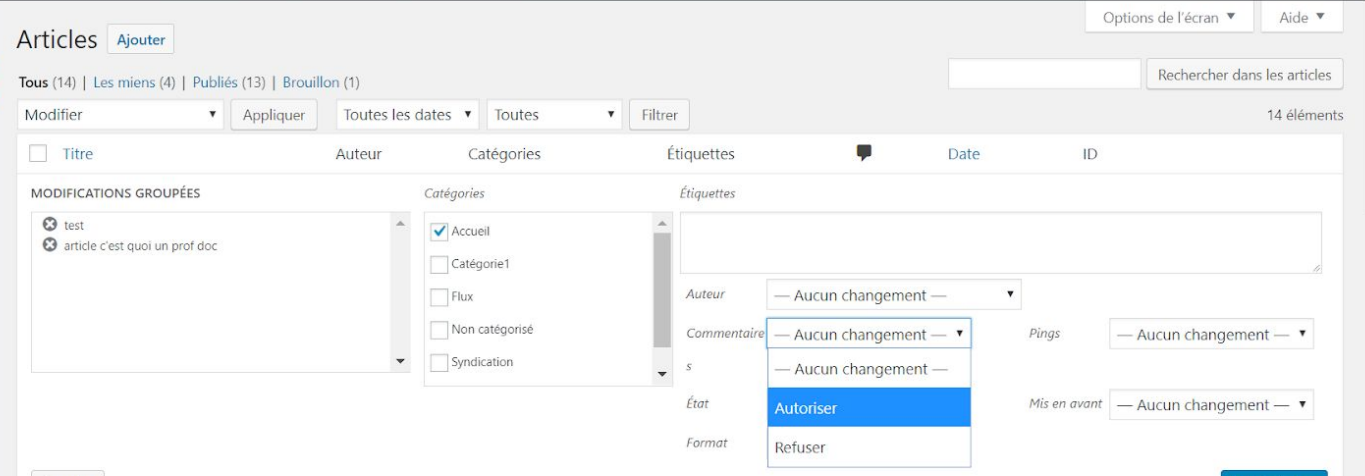

● Cliquez sur "Mettre à jour"